# EMERGENCY EMPLOYMENT AND INCOME PRESERVATION **BENEFIT**

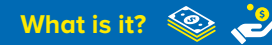

It is a financial benefit paid in monthly instalments equivalent to what the employee would receive as Unemployment Insurance for the duration of the working hours and salary reduction agreement or temporary work suspension agreement.

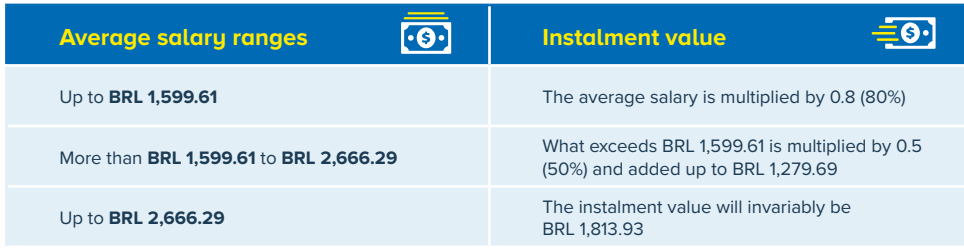

## **IMPORTANT:**

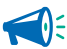

> The employer can only propose an agreement to workers who have been hired until April 1, 2020 and provided they have informed the eSocial (reporting obligation on labour, social security and tax information) or GFIP (Social Security Information Form) until April 2, 2020.

> The employee can't be forced or coerced into signing any agreements!

> If the employee has no interest in entering into an agreement, the employer must maintain the salary or terminate the agreement on they own initiative.

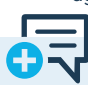

# > Those receiving social security benefits.

 **Who** CANNOT **receive it?**

- except for accident assistance and death pension;
- > Those receiving Unemployment Insurance or qualification scholarship;
- > Those who hold public employment or civil service;
- > Those hired after April 1, 2020, or one whose contract had not been reported to the government databases of eSocial or CNIS (GFIP) until April 2, 2020.

# **Requirements**

The agreement to reduce work hours and salary or to suspend the contract must be informed by the employer to the government, which can be consulted by the employee in the "Benefits" tab of the CTPS Digital App

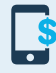

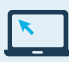

Google Play [play.google.com/store/apps/](https://play.google.com/store/apps/details?id=br.gov.dataprev.carteiradigital&hl=pt_BR) [details?id=br.gov.dataprev.carteiradigital&hl=pt\\_BR](https://play.google.com/store/apps/details?id=br.gov.dataprev.carteiradigital&hl=pt_BR)

App Store [apps.apple.com/br/app/carteira-de](https://apps.apple.com/br/app/carteira-de-trabalho-digital/id1295257499)[trabalho-digital/id1295257499](https://apps.apple.com/br/app/carteira-de-trabalho-digital/id1295257499)

or via internet, on the services portal [www.gov.br/trabalho/pt-br/assuntos/trabalhador](https://www.gov.br/trabalho/pt-br/assuntos/trabalhador)

Access the "área do trabalhador" (employee's area) > "Benefício Emergencial" (Emergency Benefit) > "Meus Benefícios" (My Benefits) and "consultar" (consult).

# HOW TO REDEEM IT? Bb.com.br/bem

#### **FIND YOUR BENEFIT HERE:**

## **If the credit went to BANCO DO BRASIL bank and you:**

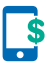

, **ARE AN ACCOUNT HOLDER** access the savings account variation 73 linked to your account.

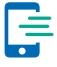

, **ARE NOT AN ACCOUNT HOLDER** Download the Carteira bB app (Wallet bB):

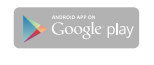

[play.google.com/store/apps/](https://play.google.com/store/apps/details?id=br.com.bb.android.carteirabb&hl=pt_BR ) [details?id=br.com.bb.android.](https://play.google.com/store/apps/details?id=br.com.bb.android.carteirabb&hl=pt_BR ) [carteirabb&hl=pt\\_BR](https://play.google.com/store/apps/details?id=br.com.bb.android.carteirabb&hl=pt_BR )

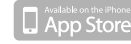

[apps.apple.com/br/app/carteira-bb/](https://apps.apple.com/br/app/carteira-bb/id1476328401) [id1476328401](https://apps.apple.com/br/app/carteira-bb/id1476328401)

- , Register in the option **"CRIAR CARTEIRA"**,
- , Then choose **"RECEBER"**, redeeming your benefit upon confirmation of registration data.

## **If the credit went to CAIXA ECONÔMICA FEDERAL bank and you:**

, **ARE NOT AN ACCOUNT HOLDER** It will be credit in the **CAIXA** Digital Social Savings Account which will be

, **ARE AN ACCOUNT HOLDER** It will be credit in your savings account.

#### **OPERATE THE ACCOUNT BY THE APP CAIXA TEM:**

 $\Box$  App Store

[apps.apple.com/br/app/caixa-tem/](https://apps.apple.com/br/app/caixa-tem/id1485424267) [id1485424267](https://apps.apple.com/br/app/caixa-tem/id1485424267) 

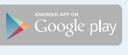

[play.google.com/store/apps/](https://play.google.com/store/apps/details?id=br.gov.caixa.tem&hl=pt_BR ) [details?id=br.gov.caixa.tem&hl=pt\\_](https://play.google.com/store/apps/details?id=br.gov.caixa.tem&hl=pt_BR ) [BR](https://play.google.com/store/apps/details?id=br.gov.caixa.tem&hl=pt_BR ) 

### **HOWEVER, IF A SOCIAL ACCOUNT IS NOT OPENED, WITHDRAWAL CAN BE CARRIED OUT WITH THE CARTÃO CIDADÃO (CITIZEN'S CARD):**

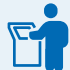

> at CAIXA's selfservice terminals with a Citizen Card and password using the option "Saque Benefício Social" (Withdraw Social Benefit)

automatically opened.

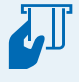

, at "lotéricas" and correspondent CAIXA Aqui, with the Citizen Card and password

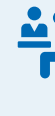

 $\rightarrow$  or directly at the branches' cashier desk with Citizen Card and password **or with password only even without a card**

#### **HOW TO CLAIM THE BENEFIT?**

If there is a notification preventing the issuance of the instalment or payment, the employer or employee can file an online appeal through the Ministry of Economy service portal:

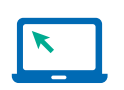

, **Service Portal**  [servicos.mte.gov.br](https://servicos.mte.gov.br/)

#### Access:

, Acessar a área do trabalhador (Employee's Area) > Benefício **Emergencial** (Emergency Benefit) , Meus Benefícios (MyBenefits)

, Recurso (Resource)

#### **"DIVERGENT DATA IN REVENUE" OR "DATA NOT FOUND IN REVENUE"**

Check the website of the IRS if the data are at variance with the passport and the RNM, especially if there was a typo or inversion of the name and surname of the employee or his/her parents.

To consult, try to reprint your CPF (Individual Taxpayer Registration Number) registration slip:

[servicos.receita.fazenda.gov.br/Servicos/CPF/](https://servicos.receita.fazenda.gov.br/Servicos/CPF/ImpressaoComprovante/ConsultaImpressao.asp) [ImpressaoComprovante/ConsultaImpressao.asp](https://servicos.receita.fazenda.gov.br/Servicos/CPF/ImpressaoComprovante/ConsultaImpressao.asp) Use this e-mail address if it is necessary to change any data, and forward a copy of the documents to the e-mail indicated after submitting the form:

[https://servicos.receita.fazenda.gov.br/Servicos/](https://servicos.receita.fazenda.gov.br/Servicos/CPF/alterar/default.asp) [CPF/alterar/default.asp](https://servicos.receita.fazenda.gov.br/Servicos/CPF/alterar/default.asp)

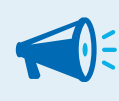

### **IMPORTANT:**

Some cases may require face-to-face service at RFB (Federal Revenue of Brazil)!

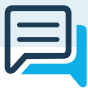

# **Reporting Channels:**

, **General Labour Complaints:** [denuncia.sit.trabalho.gov.br](http://denuncia.sit.trabalho.gov.br/)

, **Slave Labour Complaints:** [ipe.sit.trabalho.gov.br](https://ipe.sit.trabalho.gov.br/)

, **[Click here](https://www.acnur.org/portugues/wp-content/uploads/2020/08/200806_ACNUR_DireitosGestante.pdf)** to learn more about the Emergency Program Maintenance of Employment and Income and the Pregnant Employee

, **[Click here](https://www.acnur.org/portugues/wp-content/uploads/2020/08/200806_ACNUR_ReducaoProporcionalDeJornada.pdf)** to learn more about the Emergency Employment and Income Maintenance Program

, **[Clique aqui](https://www.acnur.org/portugues/wp-content/uploads/2020/08/200806_ACNUR_CTPS.pdf)** to see General Guidelines on the Work Permit and Social Security - **CTPS Digital** 

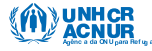

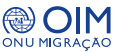

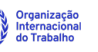

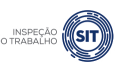

MINISTÉRIO DO<br>**TRABALHO E PREVIDÊNCIA**